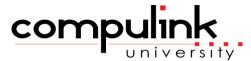

Psvch Advantage Course Catalog: NEW COURSES

To register, Click on (Take Course Now!) Enter your Student Username, then Login.

Courses with a green star  $\star$  are recent additions to the catalog.

Type Ctrl+F simultaneously to open a search box and easily find courses in the catalog.

### eLearning Resources **Resources Overview** 36 Course ID Course Name Course Description Minutes SDE 225 Republished: 3/29/2024 - As a new user to Advantage, learn how New User Welcome 4 to access and view courses within Compulink University, your 24/7 (Take Course Now!) online education portal. eLearning Tools and Resources ELEARN 160 Republished: 3/15/2024 - Learn about the many education resources 22 available on our client web portal, in Compulink University and in our (Take Course Now!) Online Help file.

Total Minutes

60

Wednesday, May 15, 2024 Page 1 of 13

| SDE_185 (Take Course Now!) | Education Resources for Latest<br>Version | Republished: 3/15/2024 - Stay in the loop with the Release Notes & Educational Resources Resources document on the Compulink Client Web Portal. | 4 |
|----------------------------|-------------------------------------------|----------------------------------------------------------------------------------------------------|---|
| SDE_195 (Take Course Now!) | User Focused Education                    | Republished: 3/15/2024 - Education items, filtered by your user profile, are delivered right to your Advantage desktop.                         | 6 |

**Compulink University** 

| Course ID                  | Course Name                                        | Course Description                                                                                           | Minutes |
|----------------------------|----------------------------------------------------|----------------------------------------------------------------------------------------------------|---------|
| SDE_130 (Take Course Now!) | Compulink University Quick Start                   | Republished: 3/15/2024 - Take a quick look at how to log into Compulink University and register for courses. | 7       |
| SDE_175 (Take Course Now!) | Accessing Compulink University from Mobile Devices | Republished: 4/12/2024 - Learn how to navigate Compulink University from your mobile device.                 | 1       |

24

| Course ID                  | Course Name                                       | Course Description                                                                                                    | Minutes |
|----------------------------|---------------------------------------------------|----------------------------------------------------------------------------------------------------|---------|
| Admin/Setup                |                                                   |                                                                                                    | 29      |
| Appointments               |                                                   | Total Minutes                                                                                                    | 29      |
| CU_260 (Take Course Now!)  | CU: Admin Portal Manager Reports                  |                                                                                                    | 8       |
| SDE_160 (Take Course Now!) | Creating Student Accounts In Compulink University | Republished: 3/29/2024 - Review how to configure your Advantage user accounts for Compulink University access.        | 5       |
| SDE_200 (Take Course Now!) | Compulink University: Program Index               | Republished: 4/30/2024 - Take a quick look at the Advantage Feature Quick Reference Guide on the Course Catalog page. | 1       |
| SDE_180 (Take Course Now!) | Compulink University Course Catalog Shopping Cart | Republished: 3/29/2024 - The Shopping Cart feature on the Course Catalog page makes course registration simple.       | 2       |

| Course ID                  | Course Name                          | Course Description                                                                                                    | Minutes         |
|----------------------------|--------------------------------------|----------------------------------------------------------------------------------------------------|-----------------|
| Change Healthca            | re Outage                            |                                                                                                    | 29              |
| INS_205 (Take Course Now!) | Insurance Billing: Basic Table Setup | Republished: 4/12/2024 - Learn about the table setup required for billing professional insurance claims (CMS1500) through your Advantage software. | 17              |
| Course ID                  | Course Name                          | Course Description                                                                                                    | Minutes         |
| Admin/Setup                |                                      |                                                                                                    | 17              |
| Billing: Insura            | nce                                  | Total Min                                                                                                    | nutes <b>77</b> |
| (Take Course Now!)         | Appointment Attalyolo Proporto       | options and report examples for each of the Appointment Analysis Reports: Activity, Statistics and Utilization.                                    | 15              |
| RPT_APPT_105               | Appointment Analysis Reports         | Republished: 3/29/2024 - This course reviews the report parameter                                                                                  |                 |
| (Take Course Now!)         |                                      | of the Appointment > Daily ment.                                                                                                    |                 |
| RPT_APPT_110               | Daily Appointment Reports            | Republished: 3/29/2024 - This course reviews each of the reports of the Appointment > Daily menu.                                                  | 14              |

Wednesday, May 15, 2024 Page 4 of 13

| Course ID                  | Course Name                                    | Course Description                                                                                                    | Minutes |
|----------------------------|------------------------------------------------|----------------------------------------------------------------------------------------------------|---------|
| Claims                     |                                                |                                                                                                    | 9       |
| EDI_585 (Take Course Now!) | EDI: Direct Claim Submission During CHC Outage | ♣ Published: 3/7/2024 - Learn abut the new Direct Claim Submission option available in Version 12.8.0.14. This is a temporary stopgap option for payors accepting direct claims during the Change Healthcare outage. | 6       |
| EDI_600 (Take Course Now!) | Emdeon Vision Clients Restoration              | ♣ Published: 5/1/2024 - Current Emdeon Vision customers need to complete an onlin form to restore services using the Optum Platform.                                                                                 | 3       |
| EDI_595 (Take Course Now!) | EDI: Resolving Optum iEDI<br>Rejections        | ♣ Published: 4/4/2024 - Review how to identify and resolve common claim rejections when using the temporary Optum iEDI clearinghouse solution.                                                                       | 11      |
| EDI_590 (Take Course Now!) | Optum iEDI Clearinghouse during CHC Outage     | Republished: 4/30/2024 - Learn how to prepare for and use the Optum iEDI portal for temporary claims processing during the CHC outage.                                                                               | 9       |

| SDL_185 (Take Course Now!)     | Ledger: Payor Notes         | Republished: 3/15/2024 - This brief tutorial presents the Ledger Payor Notes functionality with the companion RCM Insurance Follow-up Worklist.                | 4 |
|--------------------------------|-----------------------------|----------------------------------------------------------------------------------------------------|---|
| SDFUNC_2 10 (Take Course Now!) | Reset Claim Billing Utility | Published: 4/12/2024 - The Reset Claim Billing Utility is a quick and efficient way to remove the billed dates on claim batches, allowing them to be rebilled. | 5 |

**Efficiency Tools & Reports** 

#### Course Name Course ID Course Description Minutes Republished: 3/15/2024 - Learn about the many tools available to LEDG\_615 Account Management Tools -20 manage your accounts including Reports, Worklists and Payor Notes. Before And After Billing (Take Course Now!) SDINS\_130 ☆ Published: 5/15/2024 - Find patients with a signed medical record Missing Charges By Location 2 but no charges posted by Date of Service and Location. Worklist (Take Course Now!)

22

## EHR: General Info Total Minutes 12

Functionality 12

| Functionality                 |                                      |                                                                                                    | 12      |
|-------------------------------|--------------------------------------|----------------------------------------------------------------------------------------------------|---------|
| Course ID                     | Course Name                          | Course Description                                                                                                    | Minutes |
| EHR_2660 (Take Course Now!)   | Exam Locate Command                  | Republished; 4/12/2024 -The Exam > Locate menu offers different options for searching the active Patient's Exam records.                                    | 4       |
| EHR_2665_2 (Take Course Now!) | VDE: Visual Documentation Engine     | Republished: 4/12/2024 - This Visual Documentation Engine (VDE) course shows users how to document Clinical Findings using Base images and condition icons. | 8       |
| E-Prescribing                 |                                      | Total Minu                                                                                                    | ıtes 16 |
| Admin/Setup                   |                                      |                                                                                                    | 10      |
| Course ID                     | Course Name                          | Course Description                                                                                                    | Minutes |
| ADERX_270 (Take Course Now!)  | AdvantageERx: IdenTrust Registration | Republished: 3/29/2024 - Review the IdenTrust Registration Process.                                                                                         | 10      |
| Functionality                 |                                      |                                                                                                    | 6       |

Wednesday, May 15, 2024

Course Description

Minutes

Course ID

Course Name

ADERX 295

(Take Course Now!)

AdvantageERx: EPCS Mobile Authentication Solution

☆ Published: 3/15/2024 - This course reviews the new Soft Key EPCS Prescribing Mobile Authentication solution.

6

# **Govt Compliance**

Total Minutes 48

48

### **QPP MACRA/MIPS**

| Course ID                  | Course Name                                                  | Course Description                                                                                                    | Minutes |
|----------------------------|--------------------------------------------------------------|----------------------------------------------------------------------------------------------------|---------|
| QPP_590 (Take Course Now!) | 2024 Promoting Interoperability Provider To Patient Exchange | Published: 4/12/2024 - Review the measures within the Provider to Patient Exchange objective and learn which data points in your Advantage software are documented to meet the specifications.    | 8       |
| QPP_600 (Take Course Now!) | PI: Protect Patient Health<br>Information Objective          | ♣ Published: 4/15/2024 - Review the Security Risk Analysis measure within the Protect Patient Health Information objective. Learn which measure specifications relate to your Advantage software. | 16      |
| QPP_620 (Take Course Now!) | PI: E-Prescribing Objective                                  | ♣ Published: 4/15/2024 - Review the measures within the E-<br>Prescribing objective and learn which data points in your Advantage<br>software are documented to meet the specifications.          | 8       |

Wednesday, May 15, 2024 Page 8 of 13

| QPP_625 (Take Course Now!) | PI: Public Health Objective | Published: Review the measures within the Public Health and Clinical Data Exchange objective. Navigate to the Registries & HIE Interface Request page on the Compulink Client Web Portal. | 16           |
|----------------------------|-----------------------------|----------------------------------------------------------------------------------------------------|--------------|
| Patient Flow               |                             | Total Minut                                                                                                    | es <b>14</b> |
| Functionality              |                             |                                                                                                    | 14           |
| Course ID                  | Course Name                 | Course Description                                                                                                    | Minutes      |
| PAT_300                    | Patient Print Command       | Republished: 4/30/2024 - Learn about the various print options                                                                                                    | 14           |
| (Take Course Now!)         |                             | available within Patient Demographics.                                                                                                    | 14           |
|                            |                             |                                                                                                    |              |
|                            |                             |                                                                                                    |              |
| Practice Admir             | 1                           | Total Minut                                                                                                    | es <b>7</b>  |
| Features & Efficie         | ncies                       |                                                                                                    | 7            |
| Course ID                  | Course Name                 | Course Description                                                                                                    | Minutes      |
| FUNC_300                   | Function: Time Clock        | Republished: 3/15/2024 - This course provides an overview of the                                                                                                    | 7            |
| (Take Course Now!)         | Review/Maintenance          | Time Clock History Function for administrators and managers.                                                                                                    | ,            |
|                            |                             |                                                                                                    |              |
|                            |                             |                                                                                                    |              |
| Reports: Finan             | cial                        | Total Minut                                                                                                    | es <b>15</b> |
|                            | <del></del>                 |                                                                                                    | . •          |

Wednesday, May 15, 2024 Page 9 of 13

| Prerequisite for Rep        | oort Courses                             |                                                                                                    | 15            |
|-----------------------------|------------------------------------------|----------------------------------------------------------------------------------------------------|---------------|
| Course ID                   | Course Name                              | Course Description                                                                                                    | Minutes       |
| REP_100 (Take Course Now!)  | Introduction to Reports                  | Republished: 3/15/2024 - Learn the basics about Crystal Reports: User Access, Parameter/ Value options, Toolbar Options, Drill Down Feature and more. This course is a prerequisite to the individual report courses. | 15            |
| System Admin                |                                          | Total Minu                                                                                                    | utes <b>8</b> |
| License/Software            |                                          |                                                                                                    | 6             |
| Course ID                   | Course Name                              | Course Description                                                                                                    | Minutes       |
| SDHT_130 (Take Course Now!) | How to Update your Advantage<br>Software | Republished: 3/11/2024 - Server Based Clients will learn how to update their Advantage Software in this course.                                                                                                    | 6             |
| Login                       | Course Name                              | Caura Daggintian                                                                                                    | 2             |
| Course ID                   | Course Name                              | Course Description                                                                                                    | Minutes       |

Tables: Financial Total Minutes 78

Opting In or Out of Compulink

Communications

SDSATAB\_115

(Take Course Now!)

☆ Published: 4/30/2024 - Review the settings in your Advantage

software that determine who receives Compulink Communications.

2

AP/GL

| Course ID                   | Course Name                       | Course Description                                                                                                    | Minutes |
|-----------------------------|-----------------------------------|----------------------------------------------------------------------------------------------------|---------|
| FTAB_185 (Take Course Now!) | Financial: G/L And AP Tables      | Republished: 5/15/2024 - This course reviews the following financial tables under the G/L and AP menu: Chart of Accounts, Mapping Table, GL Interface Mapping Table and the AP Interface Mapping Table. | 12      |
| Patient Ledger              |                                   |                                                                                                    | 66      |
| Course ID                   | Course Name                       | Course Description                                                                                                    | Minutes |
| FTAB_100 (Take Course Now!) | Financial: Adjustments Table      | Republished: 4/30/2024 - Review the tables under the Financial > Adjustments menu: Description/Amount and Notes.                                                                                        | 8       |
| FTAB_110 (Take Course Now!) | Billing IDs Table                 | Republished: 4/30/2024 - Learn when entries might be needed in the Billing IDs table, and how to complete the data entry fields.                                                                        | 9       |
| FTAB_105 (Take Course Now!) | Financial: Billing Messages Table | Republished: 4/30/2024 - This table stores custom messages that may be attached to patient statements, when printing from the patient ledger or using the Account Statements Function.                  | 7       |

Wednesday, May 15, 2024 Page 11 of 13

| FTAB_115 (Take Course Now!)  | Financial: Carrier Types Table                 | Republished: 5/15/2024 - This table is used to classify insurance companies for claims /processing. Learn about the Code classification types and how/when to create unique entries based on specific billing requirements. | 7  |
|------------------------------|------------------------------------------------|----------------------------------------------------------------------------------------------------|----|
| FTAB_425 (Take Course Now!)  | Financial: Service Fee Table                   | Republished: 4/30/2024 - Learn how to build and maintain your Financial Services table, which stores all of your billing codes and fees.                                                                                    | 19 |
| FTAB_150 (Take Course Now!)  | Financial: CPT Code Check Table                | Republished: 5/15/2024 - This table enables you to verify that a procedure code posted in the Ledger is 'Legal' for the Provider ID/Service Location/Financial Plan/DOS associated with a charge.                           | 7  |
| FTAB_190 (Take Course Now!)  | Financial: Location/Provider Restriction Table | Republished: 5/15/2024 - This table is available for practices who want to verify that the correct Service Location and Provider ID combinations are being posted to the ledger.                                            | 5  |
| FTAB_2 10 (Take Course Now!) | Financial: Notes Table                         | Republished: 5/15/2024 - Review the Notes table which stores standard notes or comments that you may wish to include on a patient's Ledger.                                                                                 | 4  |

Wednesday, May 15, 2024 Page 12 of 13

| Tables: General             |                                                 |                                                                                                    | ites 12       |
|-----------------------------|-------------------------------------------------|----------------------------------------------------------------------------------------------------|---------------|
| Admin/Setup 12              |                                                 |                                                                                                    |               |
| Course ID                   | Course Name                                     | Course Description                                                                                                    | Minutes       |
| TAB_900 (Take Course Now!)  | Table Commands                                  | Republished: 3/15/2024 - Learn about the standard commands found in your Advantage Look-up Tables. This course is a prerequisite to the individual table courses. | 12            |
| Web Reg                     |                                                 | Total Minus                                                                                                    | tes <b>32</b> |
| Functionality               |                                                 |                                                                                                    | 32            |
| Course ID                   | Course Name                                     | Course Description                                                                                                    | Minutes       |
| WEB_140  (Take Course Now!) | Web Registration: Completing and Importing Data | Republished: 3/29/2024 - Review the patient registration process and how to import registration data into your software.                                          | 18            |
| WEB_145 (Take Course Now!)  | Web Registration: Import Patient Information    | ☆ Published: 3/29/2024 - This course reviews how to import registration data into your Advantage software.                                                        | 14            |

Wednesday, May 15, 2024 Page 13 of 13